# RemoDAQ-8360 Module User's Manual

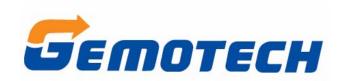

Beijing Gemotech Intelligent Technology Co., Ltd

## **Contents**

| Contents                                          | 2  |
|---------------------------------------------------|----|
| Chapter 1 Introduction                            | 3  |
| 1.2 Pin Assignment                                | 4  |
| 1.3 Specifications                                | 4  |
| 1.3.1 Main features                               | 4  |
| 1.3.2 Digital input                               | 4  |
| 1.3.3 Relay output                                | 5  |
| 1.4 application wiring                            | 6  |
| 1.5 I/O Module Configuration                      | 7  |
| 1.5.1 Power-on initialization                     |    |
| 1.5.2 DI Mode                                     | 7  |
| 1.5.3 DO Mode                                     | 8  |
| Chapter 2 Command Data Formats                    | 9  |
| 2.1 Command Structure                             | 9  |
| 2.2 Modbus Function Code Introductions            | 10 |
| 2.3 RemoDAQ-8360 MODBUS RTU Address Mapping Table | 15 |
| Chapter 3 Software Instructions                   | 19 |

# **Chapter 1 Introduction**

RemoDAQ-8300 series Ethernet-based data acquisition and control modules provide I/O, data acquisitions, and networking in one module to build a cost effective, distributed monitoring and control solution for a wide variety of applications. Through standard Ethernet networking, RemoDAQ-8300 retrieves I/O values from sensors, and can publish them as a real-time I/O values to networking nodes via LAN, Intranet, or Internet. With Ethernet-enabled technology, RemoDAQ-8300 series modules build up a cost-effective DA&C system for Building Automation, Environmental Monitoring, Facility Management and Manufacturing applications.

RemoDAQ-8360 is a high-density I/O module with a 10/100 base-T interface for seamless Ethernet connectivity. Bonding with an Ethernet port and webpage, RemoDAQ-8360 offers 6 relay (form A) output and 6 digital input channels. DI channels support input latch for signal handling, and can be used as 3 KHz counter and frequency input channels. Opposite to the intelligent DI functions, the DO channels also support pulse output.

## 1.2 Pin Assignment

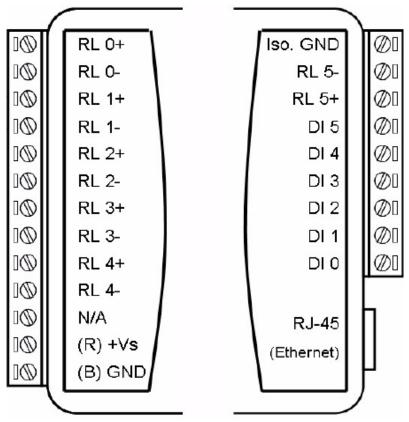

Figure 1.1

## 1.3 Specifications

#### 1.3.1 Main features

- support 10/100M Ethernet
- support Modbus/TCP
- input voltage: +10V~+30VDC
- power dissipation: 1.5W
- temperature: -20°C~70°C
- humidity: 5%~90%, no condensing
- isolation: 3000VDC
- watchdog

## 1.3.2 Digital input

channels: 6

- dry contact:
  - Logic level 0: Close to Ground
  - Logic level 1: Open
- Wet Contact:
  - Logic level 0: 0 ~ 3 VDC
  - Logic level 1: 10 ~ 30 VDC
- Supports 3 kHz counter input (32-bit + 1-bit overflow)
- Supports 3 kHz frequency input
- Supports input status latch

### 1.3.3 Relay output

- Channels: 6 (Form A)
- Contact power:
  - AC: 0.6A@125VAC
  - DC: 2A@30VDC
- Surge voltage: 1500V
- pick-up time: 3msrelease time: 2ms
- min fault free time: 5\*10^5 ops
- support 3 kHz pulse output

## 1.4 application wiring

#### Digital input wiring instruction

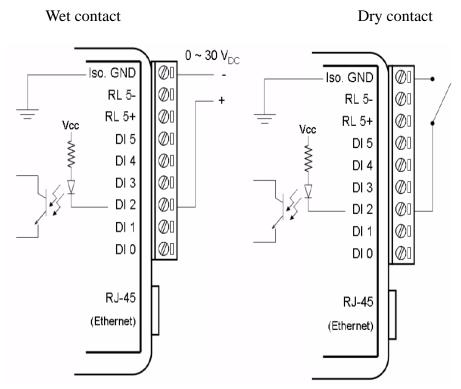

Figure 1.2

#### Digital output wiring instruction

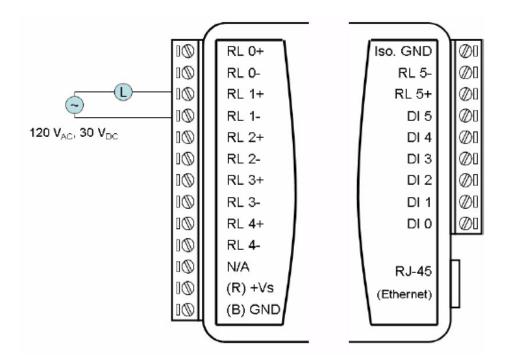

Figure 1.3

## 1.5 I/O Module Configuration

#### 1.5.1 Power-on initialization

After being power-on, the module will read out the data EEPROM, configuration-related registers, such as: pulse output width, absolute pulse, incremental pulse, module's name, module's version register, DI mode and DO Mode. Each of these registers is configured correctly by the user, then the module will write this configuration information once for the corresponding EEPROM address.

#### 1.5.2 DI Mode

#### 1. DI (default)

When a DI channel Mode Register is set as 00 (see 2.3 RemoDAQ-8360 MODBUS RTU address of the image table), the channel is in Normal DI Mode. In this mode, the channel is only collected the current state of the DI

#### 2. Counter

When a DI channel Mode Register is set as 01 (see 2. 3 RemoDAQ-8360 MODBUS RTU address of the image table), the channel is in Counter Mode. In this mode, when "Counter Start (1)/Stop (0)" bit is 1, the counter will start counting, counts need to read the corresponding register. Users can set the "Clear Counters (1)" bit to 1, clear the current count.

#### 3. Low to High Latch

When a DI channel mode register is set as 02 (see 2. 3 RemoDAQ-8360 MODBUS RTU address of the image table), the channel is in the Low - High Latch Mode. In this model, once the digital input channel detects logic level changes from low to high, the "DI Latch State" bit will remain the logic high. "DI Latch State" bit value will remain unchanged until the users read this one before they are automatically cleared

#### 4. High to Low Latch

When a DI channel mode register is set as 03 (see 2. 3 RemoDAQ-8360 MODBUS RTU address of the image table), the channel is in the High - Low Latch Mode. In this model, once the digital input channel detects logic level

changes from high to low, the "DI Latch State" bit will remain the logic high. "DI Latch State" bit value will remain unchanged until the user reads this one before they are automatically cleared

#### 5. Frequency

When a DI channel mode register is set as 04 (see 2. 3 RemoDAQ-8360 MODBUS RTU address of the image table), the channel is in the Frequency mode. When you choose Frequency mode, RemoDAQ-8360 digital module will calculate the frequency value of the digital input signal from the selected channel. The frequency value (per second refresh) will be stored in the corresponding channel's Frequency Value Register

#### 1.5.3 DO Mode

#### 1. DO (default)

When a DO channel mode register is set as 00 (see 2. 3 RemoDAQ-8360 MODBUS RTU address of the image table), the channel is in DO mode. In this mode, the operation of that channel will be the corresponding digital output.

#### 2. Pulse Output

When a DO channel mode register is set as 01 (see 2. 3 RemoDAQ-8360 MODBUS RTU address of the image table), the channel is in Pulse Output mode, users could set up "Pulse output width of low level" Pulse output width of high level" "Pulse output quantity" and" additional Pulse output quantity. After these parameters have been configured, users could define the corresponding output of DO channels as 1, then a corresponding pulse will generate. When users want to stop the current pulse output, just need to set the corresponding DO bit as 0 or set the DO mode register as 0.

# **Chapter 2 Command Data Formats**

RemoDAQ-8300 systems accept a command/response form with the host computer. When systems are not transmitting they are in listen mode. The host issues a command to a system with a specified address and waits a certain amount of time for the system to respond. If no response arrives, a time-out aborts the sequence and returns control to the host. This chapter explains the structure of the commands with Modbus/TCP protocol.

#### 2.1 Command Structure

It is important to understand the encapsulation of a Modbus request or response carried on the Modbus/TCP network. A complete command is consisted of command head and command body. The command head is prefixed by six bytes and responded to pack Modbus format; the command body defines target device and requested action. Following example will help you to realize this structure quickly.

#### Example:

If you want to read the first two values of RemoDAQ-8360 (address:40001~40002), the request command should be:

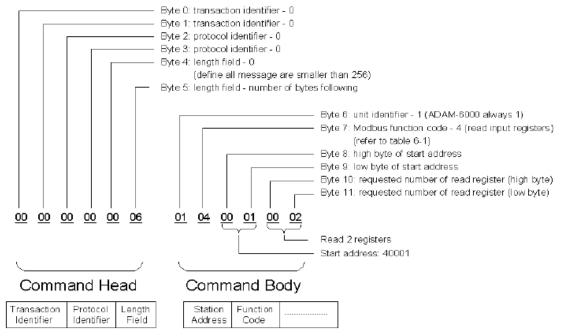

**Figure 2.1 Request Comment Structure** 

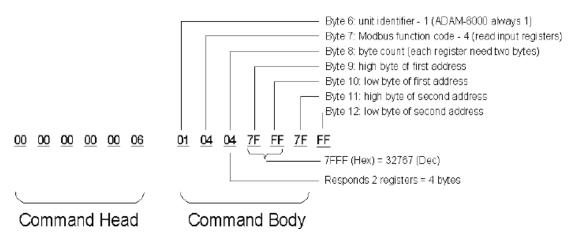

**Figure 2.2 Response Comment Structure** 

#### 2.2 Modbus Function Code Introductions

To full-fill the programming requirement, there is a series of function code standard for user's reference...

#### **Function Code 01**

The function code 01 is used to read the discrete output's ON/OFF status of RemoDAQ-8300 modules in a binary data format.

Request message format for function code 01:

| Command Body |          |           |          |                |                |  |  |  |
|--------------|----------|-----------|----------|----------------|----------------|--|--|--|
| Station      | Function | Start     | Start    | Requested      | Requested      |  |  |  |
| Address      | Code     | Address   | address  | Number of Coil | Number of Coil |  |  |  |
|              |          | High Byte | Low Byte | High Byte      | Low Byte       |  |  |  |

Example: Read coil number 1 to 8 (address number 00017 to 00024) from RemoDAQ-8300 Modules
01 01 00 10 00 08

Response message format for function code 01:

| Command Body |          |            |      |      |  |  |  |
|--------------|----------|------------|------|------|--|--|--|
| Station      | Function | Byte Count | Data | Data |  |  |  |
| Address      | Code     |            |      |      |  |  |  |

Example: Coils number 2 and 7 are on, all others are off.

01 01 01 42

In the response the status of coils 1 to 8 is shown as the byte value 42 hex, equal to 0100 0010 binary.

#### **Function Code 02**

The function code 02 is used to read the discrete input's ON/OFF status of RemoDAQ-8300 in a binary data format.

Request message format for function code 02:

| Command Body |          |           |          |                |                |  |  |
|--------------|----------|-----------|----------|----------------|----------------|--|--|
| Station      | Function | Start     | Start    | Requested      | Requested      |  |  |
| Address      | Code     | Address   | address  | Number of Coil | Number of Coil |  |  |
|              |          | High Byte | Low Byte | High Byte      | Low Byte       |  |  |

Example: Read coil number 1 to 8 (address number 00001 to 00008) from RemoDAQ-8300 modules 01 01 00 01 00 08

Response message format for function code 01:

| Command Body |          |            |      |      |  |  |  |
|--------------|----------|------------|------|------|--|--|--|
| Station      | Function | Byte Count | Data | Data |  |  |  |
| Address      | Code     |            |      |      |  |  |  |

Example: input number 2 and 3 are on, all others are off.

01 01 01 60

In the response the status of input 1 to 8 is shown as the byte value 60 hex, equal to 0110 0000 binary.

#### **Function Code 03/04**

The function code 03 or 04 is used to read the binary contents of input Registers.

Request message format for function code 03 or 04:

| Command Body |          |           |          |                    |                   |  |  |
|--------------|----------|-----------|----------|--------------------|-------------------|--|--|
| Station      | Function | Start     | Start    | Requested          | Requested         |  |  |
| Address      | Code     | Address   | address  | Number of          | Number of         |  |  |
|              |          | High Byte | Low Byte | Register High Byte | Register Low Byte |  |  |

Example: Read register 40002 to 40003 hex in RemoDAQ-8300 module 01 04 00 01 00 02

Response message format for function code 03 or 04:

| Command Body |          |            |      |      |  |  |  |
|--------------|----------|------------|------|------|--|--|--|
| Station      | Function | Byte Count | Data | Data |  |  |  |
| Address      | Code     |            |      |      |  |  |  |

Example: Values where register 40002= 0043H and register 40003= 21H 01 04 04 00 43 00 21

#### **Function Code 05**

Force a single coil to either ON or OFF. The requested ON/OFF state is specified by a constant in the query data field. A value of FF 00 hex requests it to be ON. A value of 00 00 hex requests it to be OFF. And a value of FF FF hex requests it to release the force.

Request message format for function code 05:

| Command Body |          |           |          |                 |            |  |  |
|--------------|----------|-----------|----------|-----------------|------------|--|--|
| Station      | Function | Coil      | Coil     | Force Data High | Force Data |  |  |
| Address      | Code     | Address   | address  | Byte            | Low Byte   |  |  |
|              |          | High Byte | Low Byte |                 |            |  |  |

Example: Force coil 3 (address 00003) ON in RemoDAQ-8300 module 01 05 00 03 FF 00

Response message format for function code 05:

The normal response is an echo of the query, returned after the coil state has been forced.

|         | Command Body |           |          |                 |            |  |  |  |
|---------|--------------|-----------|----------|-----------------|------------|--|--|--|
| Station | Function     | Coil      | Coil     | Force Data High | Force Data |  |  |  |
| Address | Code         | Address   | address  | Byte            | Low Byte   |  |  |  |
|         |              | High Byte | Low Byte |                 |            |  |  |  |

#### **Function Code 06**

Presets integer value into a single register.

Request message format for function code 06:

| Command Body |          |           |          |                  |             |  |  |
|--------------|----------|-----------|----------|------------------|-------------|--|--|
| Station      | Function | Register  | Register | Preset Data High | Preset Data |  |  |
| Address      | Code     | Address   | address  | Byte             | Low Byte    |  |  |
|              |          | High Byte | Low Byte |                  |             |  |  |

Example: Preset register 40002 to 00 04 hex in RemoDAQ-8300 module 01 06 00 02 00 04

Response message format for function code 06:

The normal response is an echo of the query, returned after the coil state has been preset.

#### **Function Code 15 (0F hex)**

Forces each coil in a sequence of coils to either ON or OFF.

Request message format for function code 15:

| Command Body |          |         |         |           |           |       |       |       |  |
|--------------|----------|---------|---------|-----------|-----------|-------|-------|-------|--|
| Station      | Function | Start   | Start   | Requested | Requested | Byte  | Force | Force |  |
| Address      | Code     | Address | Address | Number of | Number of | Count | Data  | Data  |  |
|              |          | High    | Low     | Coil High | Coil Low  |       | High  | Low   |  |
|              |          | Byte    | Byte    | Byte      | Byte      |       | Byte  | Byte  |  |

Example: Request to force a series of 10 coils starting at address 00017 (11 hex) in RemoDAQ-8300 module.

01 0F 00 11 00 0A 02 CD 01

The query data contents are two bytes: CD 01 hex, equal to 1100 1101 0000 0001 binary. The binary bits are mapped to the addresses in the following way.

Bit: 1 1 0 0 1 1 0 1 0 0 0 0 0 0 0 1

Address (000XX): 24 23 22 21 20 19 18 17 - - - - - 26 25

Response message format for function code 15:

The normal responses return the station address, function code, start address, and requested number of coil forced.

| Command Body |          |           |             |           |           |  |  |  |
|--------------|----------|-----------|-------------|-----------|-----------|--|--|--|
| Station      | Function | Start     | Start       | Requested | Requested |  |  |  |
| Address      | Code     | Address   | Address Low | Number of | Number of |  |  |  |
|              |          | High Byte | Byte        | Coil High | Coil Low  |  |  |  |
|              |          |           |             | Byte      | Byte      |  |  |  |

Example: 01 0F 00 11 00 0A

#### Function Code 16 (10 hex)

Preset values into a sequence of holding registers.

Request message format for function code 16:

| Command Body |          |         |          |           |           |       |      |
|--------------|----------|---------|----------|-----------|-----------|-------|------|
| Station      | Function | Start   | Start    | Requested | Requested | Byte  | Data |
| Address      | Code     | Address | Address  | Number of | Number of | Count |      |
|              |          | High    | Low Byte | Register  | Register  |       |      |
|              |          | Byte    |          | High Byte | Low Byte  |       |      |

Example: Preset address 40001 to 1234H and address 40002 to 5678H in RemoDAQ-8300 module.

01 10 00 00 00 02 04 12 34 56 78

Response message format for function code 08:

The normal responses return the station address, function code, start address, and requested number of registers preset.

| Command Body |          |           |             |           |              |  |
|--------------|----------|-----------|-------------|-----------|--------------|--|
| Station      | Function | Start     | Start       | Requested | Requested    |  |
| Address      | Code     | Address   | Address Low | Number of | Number of    |  |
|              |          | High Byte | Byte        | Register  | Register Low |  |
|              |          |           |             | High Byte | Byte         |  |

Example: 01 10 00 00 00 02

# 2.3 RemoDAQ-8360 MODBUS RTU Address Mapping Table

Table 2-1

| address<br>0X(Decimal) | Hex  | Channel number | Content       | attribute      | Description                 |
|------------------------|------|----------------|---------------|----------------|-----------------------------|
| 0001                   | 00H  | 0              | Current value | read           | DI0                         |
| 0002                   | 01H  | 1              | Current value | read           | DI1                         |
|                        |      |                |               |                |                             |
| 006                    | 05H  | 5              | Current value | read           | DI5                         |
| 0017                   | 10H  | 0              | Current value | read<br>/write | DO0                         |
| 0018                   | 11H  | 1              | Current value | read<br>/write | DO1                         |
|                        |      |                |               |                |                             |
| 0022                   | 15H  | 5              | Current value | read<br>/write | DO5                         |
|                        |      |                |               |                |                             |
| 0033                   | 20H  |                |               | read<br>/write | Counter<br>Start(1)/Stop(0) |
| 0034                   | 21H  |                |               | write          | Clear Counter (1)           |
| 0035                   | 22H  | 0              |               | read<br>/write | Clear Overflow®             |
| 0036                   | 23H  |                |               | read<br>/write | DI Latch Status④            |
| 0037                   | 24H  |                |               | read           | Counter                     |
| 0037                   | 2411 |                |               | /write         | Start(1)/Stop(0)            |
| 0038                   | 25H  |                |               | write          | Clear Counter (1)           |
| 0039                   | 26H  | 1              |               | read<br>/write | Clear Overflow③             |
| 0040                   | 27H  |                |               | read<br>/write | DI Latch Status④            |
| 0041                   | 28H  | 2              |               | read<br>/write | Counter<br>Start(1)/Stop(0) |
| 0042                   | 29H  |                |               | write          | Clear Counter (1)           |

| 0043                   | 2AH          |                |                             | read<br>/write | Clear Overflow3             |
|------------------------|--------------|----------------|-----------------------------|----------------|-----------------------------|
| 0044                   | 2BH          |                |                             | read<br>/write | DI Latch Status ④           |
|                        |              |                |                             |                |                             |
| 0045                   | 2CH          |                |                             | read<br>/write | Counter<br>Start(1)/Stop(0) |
| 0046                   | 2DH          | 3              |                             | read<br>/write | Clear Counter (1))          |
| 0047                   | 2EH          | 3              |                             | read<br>/write | Clear Overflow3             |
| 0048                   | 2FH          |                |                             | read<br>/write | DI Latch Status④            |
| 0049                   | 30H          |                |                             | read<br>/write | Counter<br>Start(1)/Stop(0) |
| 0050                   | 31H          | 4              |                             | write          | 计 Clear Counter (1)         |
| 0051                   | 32H          | 1 7            |                             | read<br>/write | Clear Overflow®             |
| 0052                   | 33H          |                |                             | read<br>/write | DI Latch Status4            |
| 0053                   | 34H          |                |                             | read<br>/write | Counter<br>Start(1)/Stop(0) |
| 0054                   | 35H          |                |                             | write          | Clear Counter (1))          |
| 0055                   | 36H          | 5              |                             | read<br>/write | Clear Overflow3             |
| 0056                   | 37H          |                |                             | read<br>/write | DI Latch Status④            |
|                        |              |                |                             |                |                             |
|                        |              |                |                             |                |                             |
| address<br>4X(Decimal) | Hex          | Channel number | Content                     | Attribute      | Description                 |
| 40001 ~ 40002          | 0H ~ 1H      | 0              | Current<br>counter<br>value | read           |                             |
| 40003 ~ 40004          | 2H ~ 3H      | 1              | Current<br>counter<br>value | read           | Counter value ①             |
|                        |              |                |                             |                |                             |
| 40011 ~ 40012          | 0AH ~<br>0BH | 5              | Current<br>counter<br>value | read           |                             |
|                        |              |                |                             |                |                             |

|               | 0CH ~ |               |             | Read/          |                                   |  |
|---------------|-------|---------------|-------------|----------------|-----------------------------------|--|
| 40013 ~ 40014 | 0DH   | 0             |             | write          |                                   |  |
| 40015 ~ 40016 | 0EH ~ | 1 Pulse width |             | Read/          | Pulse output width                |  |
| 40015 ~ 40010 | 0FH   |               |             | write          | Pulse output width of low level ② |  |
|               |       |               |             |                | Of low level                      |  |
| 40023 ~ 40024 | 16H ~ | 5             |             | Read/          |                                   |  |
|               | 17H   |               |             | write          |                                   |  |
|               |       |               |             |                |                                   |  |
|               | 18H ~ |               |             | Read/          |                                   |  |
| 40025 ~ 40026 | 18H ~ | 0             |             | write          |                                   |  |
|               | 1AH ~ |               |             | Read/          |                                   |  |
| 40027 ~ 40028 | 1BH   | 1             | Pulse width | write          | Pulse output width                |  |
|               |       |               |             |                | of high level ②                   |  |
| 4000E 40000   | 22H ~ |               | 1           | Read/          |                                   |  |
| 40035 ~ 40036 | 23H   | 5             |             | write          |                                   |  |
|               |       |               |             |                |                                   |  |
| 40037 ~ 40038 | 24H ~ | 0             |             | Read/          |                                   |  |
| 10001 10000   | 25H   | •             |             | write          |                                   |  |
| 40039 ~ 40040 | 26H ~ | 1             | Pulse width | Read/<br>write | Pulse output                      |  |
|               | 27H   |               | counting    |                | quantuty 5                        |  |
|               |       |               |             |                | -                                 |  |
| 40047 ~ 40048 | 2EH ~ | 5             |             | Read/<br>write |                                   |  |
|               | 2111  |               |             | WIILE          |                                   |  |
|               | 30H ~ | _             |             | Read/          |                                   |  |
| 40049 ~ 40050 | 31H   | 0             |             | write          |                                   |  |
| 40054 40050   | 32H ~ | 4             | Pulse width | Read/          | Additional pulsa                  |  |
| 40051 ~ 40052 | 33H   | 1             | counting    | write          | Additional pulse quantity ⑥       |  |
|               |       |               |             |                | quantity 🖭                        |  |
| 40059 ~ 40060 | 3AH ~ | 5             |             | Read/          |                                   |  |
|               | 3BH   |               |             | write          |                                   |  |
| 40044         | D0    |               |             | ma a -1        | 0011 0011                         |  |
| 40211         | D2    |               | name        | read           | 83H,60H                           |  |
|               |       |               |             | Read/          |                                   |  |
| 40213         | D4    |               | Version     | write          | A1H, 00H                          |  |
|               |       |               |             | WIIIC          |                                   |  |
| 10055         | 4001  |               | DI mode     | Read/          | 0011 1000                         |  |
| 40257         | 100H  | 0             | register    | write          | 00H,VVH⑦                          |  |
| 40259         | 10111 | 1             | DI mode     | Read/          | 001 \0/11@                        |  |
| 40258         | 101H  | 1             | register    | write          | 00H,VVH⑦                          |  |
|               |       |               |             |                |                                   |  |

| 40262 | 105H | 5   | DI mode register | Read/<br>write | 00H, VVH⑦ |
|-------|------|-----|------------------|----------------|-----------|
|       |      |     |                  |                |           |
|       |      |     |                  |                |           |
| 40273 | 110H | 0   | DO mode register | Read/<br>write | 00H, SSH® |
| 40274 | 111H | 1   | DO mode register | Read/<br>write | 00H, SSH® |
|       |      |     |                  |                |           |
| 40278 | 115H | 5   | DO mode register | Read/<br>write | 00H, SSH® |
|       |      |     |                  |                |           |
| 40301 | 12CH | ALL | DI value         | read           |           |
|       |      |     |                  |                |           |
| 40303 | 12EH | ALL | DO value         | Read/<br>write |           |
|       |      |     |                  |                |           |

#### Note:

- ① How to retrieve the counter/frequency value:

  Counter (decimal) = (value of 40002) \* 65536 + (value of 40001)

  Frequency (decimal) = value of 40001
- 2 Time Unit: 0.1ms.
- ③ If the count number is overflow, this bit will be 1. Once this bit is read, the value will return to 0.
- When DI channel is configured as "High to low latch" or "Low to high latch", this bit will be 1 if the latch condition occurs. After that, value of this bit will keep 1 until user writes 0 to this bit (clear the latch status).
- ⑤ Decide how many pulses will be generated. When user writes 0 to this bit, it will continuously generate pulse.
- © During the pulse generation, user can use this bit to generate more pulses. For example, "Absolute pulse" is set as 100. During its generation, user can set "Incremental pulse" as 10. After the 100 pulses are generated, the extra 10 pulses will continue to be generated.

#### (7)DI mode:

| VV      | 00 | 01    | 02          | 03        | 04        |
|---------|----|-------|-------------|-----------|-----------|
| DI mode | DI | Count | low to high | High to   | Frequency |
|         |    |       | Latch       | Low Latch |           |

#### **®DO mode:**

| SS  |         | 00          | 01           |
|-----|---------|-------------|--------------|
| DI  | working | Ordinary DO | Pulse output |
| mod | е       |             |              |

# **Chapter 3 Software Instructions**

1, click RemoDAQ-8300 Series Ethernet IO Module Utility.exe install the tools.

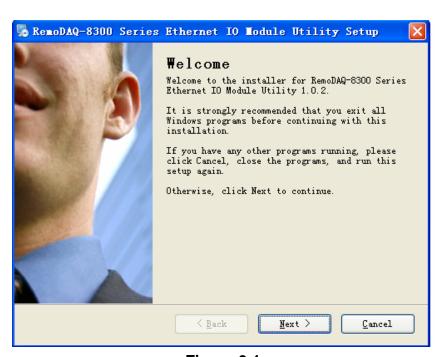

Figure 3.1

2, Click Next, under the silent installation.

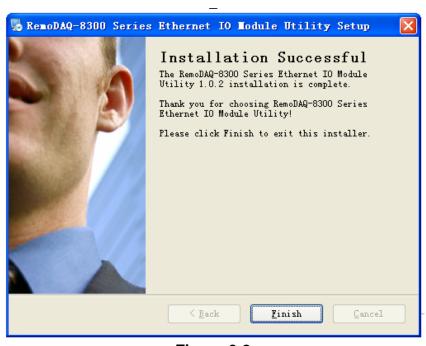

Figure 3.2

- 3, Click Finish. The installation is complete.
- 4, There will be one shortcut icon on the desktop.

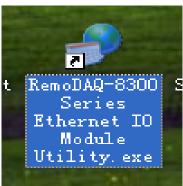

Figure 3.3

5, Double click the shortcut icon into the interface that you should be able to see the operation window as Figure 3.4.

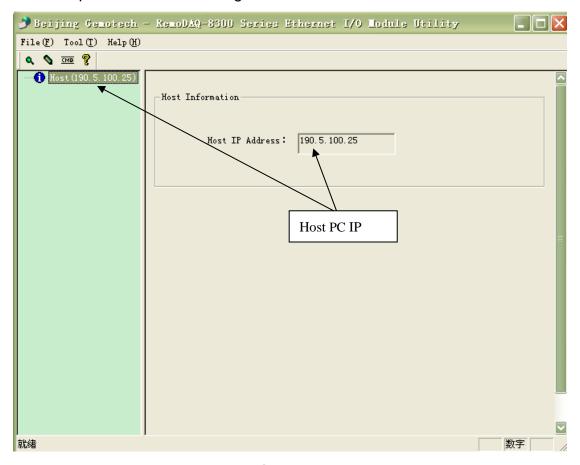

Figure 3.4

6, Click the magnifying glass icon, RemoDAQ-8300 Series Ethernet IO Module Utility will then search all RemoDAQ-8300 modules on the Ethernet network. If your RemoDAQ-8300 modules are used for the first time, its IP will be 192.168.0.1 by default.

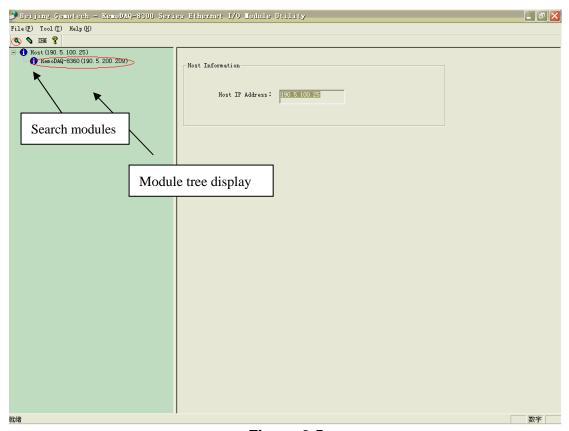

Figure 3.5

7、click RemoDAQ-8360 to the application interface.

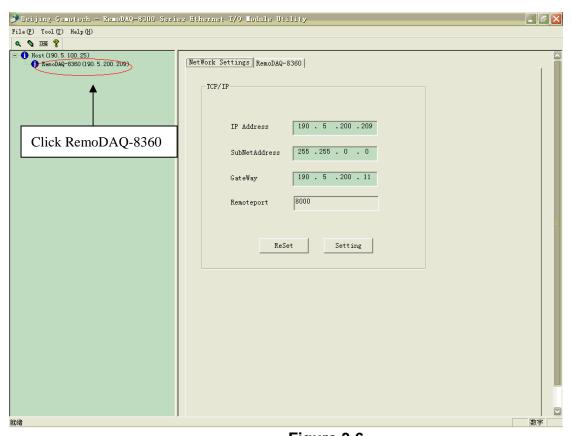

Figure 3.6

## 🌛 Beijing Gemotech - RemoDAQ-8300 Series Ethernet I/O Module Utility \_ F X File(F) Tool(T) Help(H) Q 💊 🔤 🤻 Host (190, 5, 100, 25) RemoDAQ-8360 (190, 5, 200, 209) | NetWork Settings | RemoDAQ-8360 TCP/IP 190 . 5 .200 .209 IP Address 255 . 255 . 0 . 0 Setting network information 190 . 5 .200 . 11 8000 Setting ReSet

#### 8, Click NetWork Setting.

Figure 3.7

- 9, You need to change IP of the RemoDAQ-8300 modules the same subnet with the host PC. Type the correct IP address, Subnet address, and Gateway on the Status Display area. After complete setting, click the Setting button. When you finish the Network Settings, please click the ReStart Button to restart the module. After that, you must search for the module again. The port of RemoDAQ-8300 modules are 8000.
- 10, Click tab RemoDAQ-8360 into the functional interface of the module.

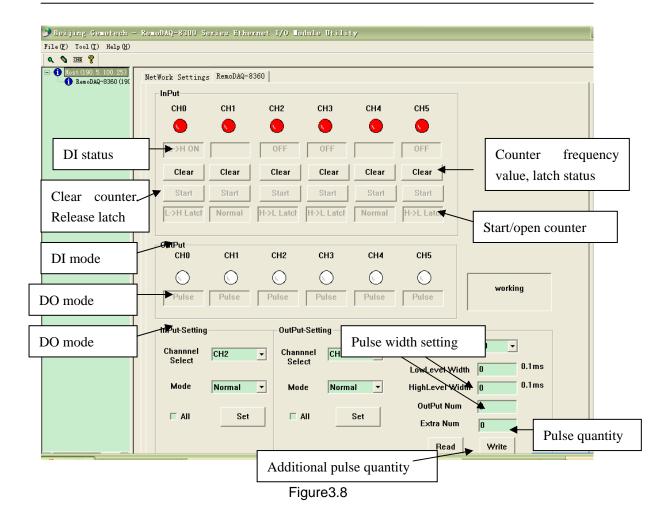

#### Instructions

#### 1. Channel Setting

You can see value of all digital input channels by related LED display in this tab. Besides, you also can control values of all digital output channels by related button. The LED next to the button will display current value of that digital output channel.

#### 2. DI setting

You can see digital input value and configure setting for each digital input channel. It is the same that you can control the digital output value and configure setting for each digital output channel.

You can choose different mode for that digital input channel by choosing the **InPut-Setting** area at the bottom left corner of this tab. After you have chosen the channel and the mode, click the **Set** mode button. When you click the **ALL** check box, all channels will be set in the same mode.

When you choose **Counter** mode, one counter will count the pulse number of the digital signal from the selected channel, and then record the count number in the register. At the bottom of the **InPut** area, current count value of the selected channel is displayed by the **DI Value** 

When you choose Low to High Latch mode, once the digital input

channel detects logic level changes from low to high, the **DI Latch Status** will be set a bit. The **DI Latch Status** will remain the logic high, until you clear latch manually. Then the **DI Latch Status** will be back to logic low. The latch status can be seen by the **DI Value** text box at the bottom of the **InPut** area. You can clear latch by clicking the **Clear** button.

When you choose **High to Low Latch** mode, once the digital input channel detects logic level changes from high to low, the **DI Latch Status** will be set a bit. The **DI Latch Status** will remain the logic high, until you clear latch manually. Then the **DI Latch Status** will be back to logic low. The latch status can be seen by the **DI Value** text box at the bottom of the **InPut** area. You can clear latch by clicking the **Clear** button.

When you choose **Frequency** mode, RemoDAQ-8300 digital module will calculate the frequency value of the digital input signal from the selected channel. The frequency value will be displayed by the **DI Value** text box at the bottom of the **InPut** area.

#### 3. DO setting

You can choose different mode for that digital output channel by choosing the DO mode combo box in the **OutPut-Setting** area. After you have chosen the mode, click the **Set** mode button. When you click the **ALL** check box, all channels will be set in the same mode.

When you choose DO mode, you can control the digital output value of the selected channel by the **DO** button. The current digital output value will be shown by the DO status LED display.

The pulse output is the same as PWR. After you choose the **Pulse output** mode, the selected digital output channel can generate continuous pulse train or finite pulses. You can define the pulse width by entering into the Low signal width and High signal width text box in the **OutPut-Setting** area. After you complete the setting, click the **SET** button. Then you can choose to generate continuous pulse train or finite pulses. After select the pulse output mode, click the **LED** button to generate or stop the pulse output.